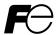

# PRENIC-Multi DeviceNet DeviceNet Interface Option "OPC-E1-DEV"

# **ACAUTION**

Thank you for purchasing our DeviceNet Interface Option OPC-E1-DEV.

- This product is designed to connect the FRENIC-Multi series of inverters to DeviceNet. Read through this
  instruction manual and be familiar with the handling procedure for correct use.
- · Improper handling blocks correct operation or causes a short life or failure.
- Deliver this manual to the end user of the product. The end user should keep this manual in a safe place until the DeviceNet Interface Option is discarded.
- For the usage of inverters, refer to the instruction manual prepared for the FRENIC-Multi series of inverters.

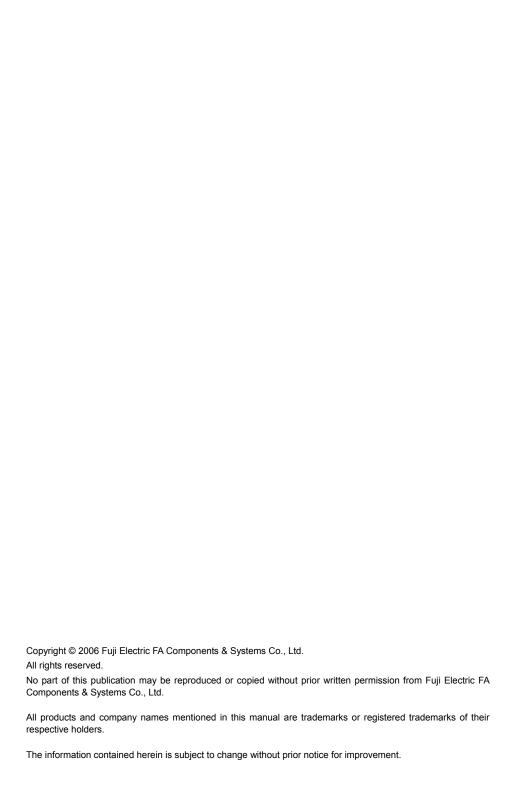

#### Preface

Thank you for purchasing our DeviceNet Interface Option OPC-E1-DEV.

Mounting this option on your FRENIC-Multi allows you to connect the FRENIC-Multi to a DeviceNet master unit (e.g., PC and PLC) and control it as a slave unit using the run command, speed command, and access to function codes.

This option has the following features:

• Data Rate (baud rate): 125 kbps, 250 kbps, 500 kbps

I/O Message: Polling and Change of State supported

· Applicable Profile: AC Drive profile

 Reading and writing all the function codes applicable to the FRENIC-Multi (User Defined Assembly I/O or Explicit Message)

This product has been tested by ODVA authorized Independent Test Lab and found to comply with ODVA's DeviceNet Conformance Test Version 18.

Certification Logo Mark: DeviceNet®

DeviceNet<sup>TM</sup> is a trademark of Open DeviceNet Vendor Association, Inc. (ODVA).

This instruction manual does not contain inverter handling instructions. Read through this instruction manual in conjunction with the FRENIC-Multi Instruction Manual (INR-SI47-1094-E) and be familiar with proper handling and operation of this product. Improper handling might result in incorrect operation, a short life, or even a failure of this product.

Keep this manual in a safe place.

#### Related Publications

Listed below are the other materials related to the use of the DeviceNet interface option "OPC-E1-DEV." Read them in conjunction with this manual as necessary.

RS-485 Communication User's Manual
 (MEH448)

• FRENIC-Multi Instruction Manual (INR-SI47-1094-E)

The materials are subject to change without notice. Be sure to obtain the latest editions for use.

#### ■ Safety precautions

Read this manual thoroughly before proceeding with installation, connections (wiring), operation, or maintenance and inspection. Ensure you have sound knowledge of the device and familiarize yourself with all safety information and precautions before proceeding to operate the inverter.

Safety precautions are classified into the following two categories in this manual.

| <b>△WARNING</b> | Failure to heed the information indicated by this symbol may lead to dangerous conditions, possibly resulting in death or serious bodily injuries.                                  |
|-----------------|----------------------------------------------------------------------------------------------------|
| △CAUTION        | Failure to heed the information indicated by this symbol may lead to dangerous conditions, possibly resulting in minor or light bodily injuries and/or substantial property damage. |

Failure to heed the information contained under the CAUTION title can also result in serious consequences. These safety precautions are of utmost importance and must be observed at all times.

#### Installation and wiring

# **MWARNING**

- Turn the inverter's power OFF and wait for at least five minutes. Further, check that the DC link bus voltage between the P (+) and N (-) terminals is lower than 25 VDC.
- · Qualified electricians should carry out wiring.

Otherwise, electric shock could occur.

# **△CAUTION**

· Do not use the product that is damaged or lacking parts.

Doing so could cause a fire, accident, or injury.

 Prevent lint, paper fibers, sawdust, dust, metallic chips, or other foreign materials from getting into the inverter and the option.

Otherwise, a fire or an accident might result.

· Incorrect handling in installation/removal jobs could cause a failure.

A failure might result.

 Noise may be emitted from the inverter, motor and wires. Implement appropriate measure to prevent the nearby sensors and devices from malfunctioning due to such noise.

Otherwise, an accident could occur.

#### Operation

# **↑** WARNING

 Be sure to install the terminal block cover, front cover of the inverter and option terminal cover before turning the inverter's power ON. Do not remove the covers while power is applied.

Otherwise electric shock could occur.

· Do not operate switches with wet hands.

Doing so could cause electric shock.

If you set the function codes wrongly or without completely understanding FRENIC-Multi Instruction
Manual (INR-SI47-1094-E) and the FRENIC-Multi User's Manual (MEH457), the motor may rotate
with a torque or at a speed not permitted for the machine. Confirm and adjust the setting of the
function codes before running the inverter.

Otherwise, an accident could occur.

#### Maintenance and inspection, and parts replacement

# **↑** WARNING

 Turn the inverter's power OFF and wait for at least five minutes before starting inspection. Further, check that the DC link bus voltage between the P (+) and N (-) terminals is lower than 25 VDC.

Otherwise, electric shock could occur.

- · Maintenance, inspection, and parts replacement should be made only by qualified persons.
- · Take off the watch, rings and other metallic objects before starting work.
- · Use insulated tools.

Otherwise, electric shock or injuries could occur.

#### Disposal

# **↑** CAUTION

Treat the DeviceNet interface option as an industrial waste when disposing of it.
 Otherwise injuries could occur.

#### Others

# **MWARNING**

Never attempt to modify the DeviceNet interface option.
 Doing so could cause electric shock or injuries.

#### How this manual is organized

This manual is made up of chapters 1 through 12.

#### Chapter 1 BEFORE USING THIS OPTION

Lists points to be checked upon delivery of this option. Also this chapter provides information on how to obtain an EDS file, and describes about applicable inverters.

#### Chapter 2 BASIC FUNCTIONS AND SETTINGS

Provides inside view of this option and describes on how to specify the communication data rate (baud rate) and the node address on DeviceNet with the DIP switch. Also this chapter describes about LED status indicators.

#### Chapter 3 INSTALLATION OF THIS OPTION

Provides instructions and precautions for mounting this option.

#### Chapter 4 WIRING AND CABLING

Provides wiring instructions around the terminal blocks on this option and the cable specifications.

#### Chapter 5 CONFIGURING INVERTER'S FUNCTION CODES FOR DeviceNet COMMUNICATION

Describes the inverter's function codes to be set for the DeviceNet communications link. Also this chapter lists the related function codes.

#### Chapter 6 ESTABLISHING A DeviceNet COMMUNICATIONS LINK

Guides you to establish a DeviceNet communications link between the DeviceNet master and the inverter.

#### Chapter 7 I/O MESSAGE

Provides overview of I/O Message and detailed descriptions of I/O assembly instances

#### Chapter 8 EXPLICIT MESSAGE

Provides overview of Explicit Message and detailed descriptions of objects

#### Chapter 9 INVERTER REACTION TO DeviceNet COMMUNICATIONS ERRORS

Describes on how the inverter operates if a DeviceNet communications error occurs.

#### Chapter 10 ALARM CODE LIST

Lists and explains inverter's alarm codes.

#### Chapter 11 TROUBLESHOOTING

Provides troubleshooting instructions for certain problems, e.g., when the inverter does not operate as ordered or when an alarm condition has been recognized.

#### Chapter 12 SPECIFICATIONS

Lists the general specifications and communications specifications.

#### Icons

The following icons are used throughout this manual.

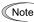

This icon indicates information which, if not heeded, can result in the product not operating to full efficiency, as well as information concerning incorrect operations and settings which can result in accidents.

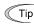

This icon indicates information that can prove handy when performing certain settings or operations.

This icon indicates a reference to more detailed information.

#### **Table of Contents**

|                                                                             | anual is organized                                                |                |
|-----------------------------------------------------------------------------|-------------------------------------------------------------------|----------------|
| 1.1 Acc                                                                     | BEFORE USING THIS OPTIONeptance Inspection                        | 5              |
| 2.1 De <sup>1</sup><br>2.2 DIF<br>2.3 LEI<br>2.4 RJ-<br>2.5 Po <sup>1</sup> | BASIC FUNCTIONS AND SETTINGS viceNet Interface Option Inside View | 6<br>7<br>8    |
| Chapter 3                                                                   | INSTALLATION OF THIS OPTION                                       | 9              |
| 4.1 Bas<br>4.2 Wir<br>4.3 Wir                                               | WIRING AND CABLING                                                | 13<br>14<br>15 |
| Chapter 5                                                                   | CONFIGURING INVERTER'S FUNCTION CODES FOR DeviceNet COMMUNICATION | . 17           |
| Chapter 6                                                                   | ESTABLISHING A DeviceNet COMMUNICATIONS LINK                      | 18             |

| Chapter 7  | I/O MESSAGE                                                                                                    | . 19 |
|------------|----------------------------------------------------------------------------------------------------|------|
|            | rview                                                                                                    |      |
| 7.3 An E   | Assembly Instances: Selection and Setup  Example of Actual I/O Communication Data  Assembly Instances Assigned to Word |      |
|            | ables (For reference)                                                                                                  | . 26 |
| Chapter 8  | EXPLICIT MESSAGE                                                                                                    | . 28 |
|            | rview                                                                                                    |      |
| 8.2 Obje   | ects to be Used in Explicit Message                                                                                    | . 28 |
| 8.3 Erro   | r Code List for Explicit Message Errors                                                                                | . 33 |
|            | INVERTER REACTION TO DeviceNet COMMUNICATIONS ERRORS                                                                   | . 34 |
| Chapter 10 | ALARM CODE LIST                                                                                                    | . 3  |
| Chapter 11 | TROUBLESHOOTING                                                                                                    | . 36 |
|            | SPECIFICATIONS                                                                                                    |      |
| 12.1 Gen   | eral Specifications                                                                                                    | . 37 |
| 12.2 Davi  | iceNet Specifications                                                                                                  | 37   |

#### Chapter 1 BEFORE USING THIS OPTION

#### 1.1 Acceptance Inspection

Unpack the package and check the following:

- (1) A DeviceNet interface option and accessories below are contained in the package. (See Figure 1.1.)
  - · Two option connection cables

One short cable: For inverters with a capacity of 3.7 kW or below One long cable: For inverters with a capacity of 5.5 kW or above

- · One option fixing screw
- · DeviceNet Interface Option Instruction Manual (this manual)
- (2) The option and accessories have not been damaged during transportation—there should be no dents or parts missing.
- (3) The model name "OPC-E1-DEV" is printed on the nameplate attached to the right side of the option. (See Figure 1.1.)

If you suspect the product is not working properly or if you have any questions about your product, contact your Fuji Electric representative.

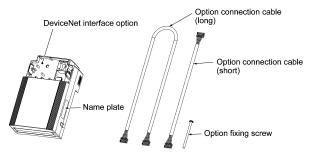

Figure 1.1 DeviceNet Interface Option and Accessories

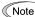

Neither an EDS file nor a terminating resistor comes with this option.

 An EDS file is required for registering this option to the configurator for DeviceNet master node settings. It is available as a free download from our website at:

http://web1.fujielectric.co.jp/Kiki-Info-EN/User/index.html

(Fuji Electric FA Components & Systems Co., Ltd. Technical Information)

Before downloading, you are requested to register as a member (free of charge).

 A terminating resistor of the following specifications must be used: 121 ohm ±1%, 1/4 watt, metal-film resistor

#### 1.2 Applicable Inverters

The DeviceNet interface option is applicable to the following inverters and ROM version.

Table 1.1 Applicable inverter and ROM version

| Series       | Inverter type | Applicable motor rating | ROM version   |
|--------------|---------------|-------------------------|---------------|
| FRENIC-Multi | FRN000E10-000 | All capacities          | 0700 or later |

To check the inverter's ROM version, use Menu #5 "Maintenance Information" on the keypad. (Refer to the FRENIC-Multi Instruction Manual (INR-SI47-1094-E), Chapter 3, Section 3.4.6 "Reading maintenance information."

| Display on LED Monitor | Item                   | Description                                         |
|------------------------|------------------------|-----------------------------------------------------|
| 5_ 14                  | Inverter's ROM version | Shows the inverter's ROM version as a 4-digit code. |

#### Chapter 2 BASIC FUNCTIONS AND SETTINGS

#### 2.1 DeviceNet Interface Option Inside View

Figure 2.1 shows the inside view of the DeviceNet interface option with the option terminal cover (See Figure 3.3) removed.

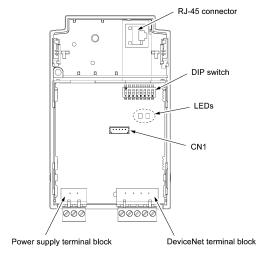

Figure 2.1 DeviceNet Interface Option Inside View

#### 2.2 DIP Switch

The DIP switch specifies the communication data rate (baud rate) and the node address (MAC ID) on DeviceNet. It offers a choice of three baud rates (125 kbps, 250 kbps, and 500 kbps) and a choice of node address (MAC ID) ranging from 0 to 63.

Note Before accessing the DIP switch, make sure that both the inverter and the option are turned OFF. If you change the configuration of the DIP switch with the inverter and the option being ON, you need to restart both the inverter and the option to validate the new settings.

The default settings of the DIP switch at factory shipment are: data rate = 500 kbps, node address = 63.

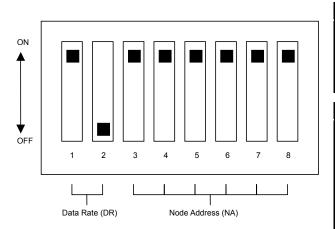

| DR (bps)       | DIP 1-2 |
|----------------|---------|
| 125K           | 00      |
| 250K           | 01      |
| 500K           | 10      |
| Not<br>allowed | 11      |

| NA | DIP 3-8 |
|----|---------|
| 0  | 000000  |
| 1  | 000001  |
| 2  | 000010  |
| 3  | 000011  |
|    |         |
| 62 | 111110  |
| 63 | 111111  |

Figure 2.2 DIP Switch Settings (showing an example of Data Rate = 500 kbps and Node Address = 63)

#### 2.3 LED Status Indicators

The two LED status indicators show the status of this option.

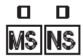

- MS (Module Status)
   Indicates the hardware status of the DeviceNet interface option.
  - NS (Network Status)
    Indicates the communication status on DeviceNet.

The tables below show the states of the LEDs and their meanings.

Table 2.1 MS LED state

| MS LED                         | Status               | Meaning                                             | Note                                          |
|--------------------------------|----------------------|-----------------------------------------------------|-----------------------------------------------|
| Blinks between green and red*1 | Self-diagnostic test | Running self-diagnostic test upon power-on          | This test takes 1 second.                     |
| OFF                            | Power OFF            | Powered OFF                                         | The inverter issues E-4                       |
| Lights in green                | Hardware normal      | Hardware working normally                           | _                                             |
| Lights in red                  | Hardware error       | Option not properly mounted or the option is faulty | The inverter issues $\mathcal{E}$ - $\forall$ |

Table 2.2 NS LED state

| NS LED                         | Status                 | Meaning                                                                                                    | Note                                    |
|--------------------------------|------------------------|----------------------------------------------------------------------------------------------------|-----------------------------------------|
| Blinks between green and red*1 | Self-diagnostic test   | Running self-diagnostic test upon power-on                                                                                                    | This test takes 1 second.               |
| OFF                            | Offline                | DeviceNet being offline                                                                                                    | -                                       |
| Blinks in green                | Online                 | DeviceNet cabling correct Option not communicating on the DeviceNet network                                                                                                    | Waiting for a request from the master   |
| Lights in green                | Connection established | Option communicating normally on the DeviceNet – network                                                                                                    |                                         |
| Blinks in red                  | Connection timeout     | Connection timeout between the option and the master  - Too short communication cycle time                                                                                                    | The inverter issues <i>Er-5</i> *2      |
| Lights in red                  | Connection error       | Improper DeviceNet cabling, or improper settings  - Node address double assigned  - Data rate mismatch  - Bus-off state detected  - Power supply cable for the DeviceNet unconnected  - Improper wiring for the DeviceNet terminal block | The inverter issues $\mathcal{E}$ -5 *2 |

<sup>\*1</sup> Blinks in the pattern specified in the DeviceNet specifications.

<sup>\*2 £-5</sup> cannot be reset until the NS LED comes to stay on in green. A setting for ignoring £-5 is also available even if a connection error is detected. For details, refer to Chapter 9, Section 1 "INVERTER REACTION TO DeviceNet COMMUNICATIONS ERRORS."

#### 2.4 RJ-45 Connector

The RJ-45 connector is used to connect the keypad of the FRENIC-Multi to this option. The keypad can be detached from the option and mounted on a panel wall. For details, refer to the

FRENIC-Multi Instruction Manual (INR-SI47-1094-E), Chapter 2, Section 2.4 "Mounting and Connecting a Keypad."

#### 2.5 Power Supply Terminal Block and DeviceNet Terminal Block

The power supply terminal block and DeviceNet terminal block are used to connect the 24V power cable and DeviceNet cable, respectively, in order to operate this option.

For details, refer to Chapter 4 "WIRING AND CABLING."

#### **Chapter 3 INSTALLATION OF THIS OPTION**

# **MWARNING**

Turn the inverter's power OFF and wait for at least five minutes. Further, check that the DC link bus voltage between the P (+) and N (-) terminals is lower than 25 VDC.

Otherwise, electric shock could occur.

# **ACAUTION**

- Do not use the product that is damaged or lacking parts.
   Doing so could cause a fire, accident, or injury.
- Prevent lint, paper fibers, sawdust, dust, metallic chips, or other foreign materials from getting into the inverter and the option.
  - Otherwise, a fire or an accident might result.
- · Incorrect handling in installation/removal jobs could cause a failure.
  - A failure might result.

When handling this option, take any antistatic measure or hold the plastic parts taking care not to directly touch the circuit board; otherwise, the static electricity charged in your body may damage it.

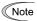

Before mounting the option, perform the wiring for the main circuit terminals and control circuit terminals

(1) Remove the terminal cover from the inverter.

Note: For inverters with a capacity of 5.5 to 15 kW, you need to remove the terminal cover fixing screw to remove the terminal cover.

- For details on how to remove the terminal cover, refer to the FRENIC-Multi Instruction Manual (INR-SI47-1094-E), Chapter 2, Section 2.3 "Wiring."
- (2) Connect the option connection cable to the CN1 connector on the interface printed circuit board (interface PCB) on the inverter.

Use the short cable for inverters with a capacity of 3.7 kW or below, and the long cable for the ones with a capacity of 5.5 kW or above.

- (3) Mount the terminal cover.
  - For details on how to mount the terminal cover, refer to the FRENIC-Multi Instruction Manual (INR-SI47-1094-E), Chapter 2, Section 2.3 "Wiring."
- (4) Push the hooks provided on both sides of the keypad and pull the keypad up and out of the inverter.
  - For details on how to remove the keypad, refer to the FRENIC-Multi Instruction Manual (INR-SI47-1094-E), Chapter 2, Section 2.4 "Mounting and Connecting a Keypad."

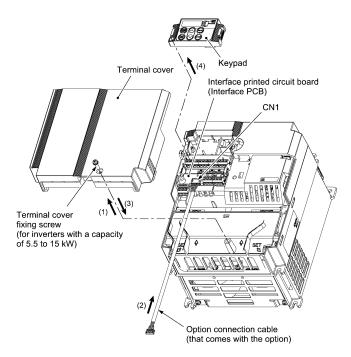

Figure 3.1 Connecting the Option Connection Cable to the Interface PCB and Removing the Keypad (For inverters with a capacity of 11 and 15 kW)

- (5) Mount the option on the inverter, making the RJ-45 connector on the back side of the option engage with the RJ-45 connector on the inverter (to which the keypad had been connected).
- (6) Connect the keypad to the RJ-45 connector on the front side of the option, then secure the keypad and option to the inverter with the option fixing screw (that comes with the option).

When using the keypad at a remote site, secure the option without the keypad to the inverter with the screw.

Tightening torque: 0.6 N·m

Note Take care not to tighten the option fixing screw too much. Doing so could make the screw defective.

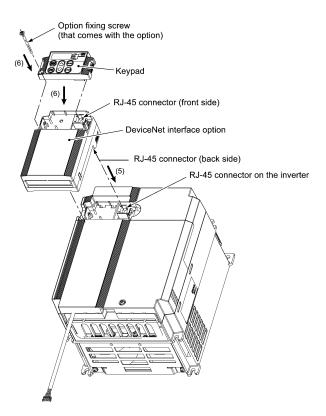

Figure 3.2 Mounting the DeviceNet Interface Option and the Keypad

- (7) Slightly pull the bottom of the option terminal cover towards you and remove it downward.
- (8) Connect the other end of the option connection cable (whose end has been connected to the interface PCB on the inverter in step (2) above) to the CN1 connector on the interface option printed circuit board (interface option PCB).
- (9) Mount the option terminal cover.

First fit the bosses on the top of the cover into the square holes provided in the option, and then push the bottom of the cover until it snaps into place.

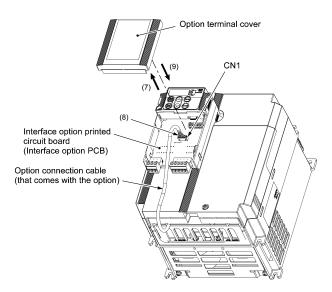

Figure 3.3 Connecting the Option Connection Cable to the Interface Option PCB

#### Chapter 4 WIRING AND CABLING

# **△ WARNING**

- Before starting installation, turn off the power to the inverter and wait for at least five minutes. Further, check the DC link circuit voltage between the P (+) and N (-) terminals to be lower than 25 VDC.
- · Qualified electricians should carry out wiring.

Otherwise, electric shock could occur.

# **ACAUTION**

The inverter, motor, and wiring emit electrical noise. Take appropriate measures to prevent the nearby sensors and devices from malfunctioning due to such noise.

Otherwise, an accident could occur.

#### 4.1 Basic Connection Diagram

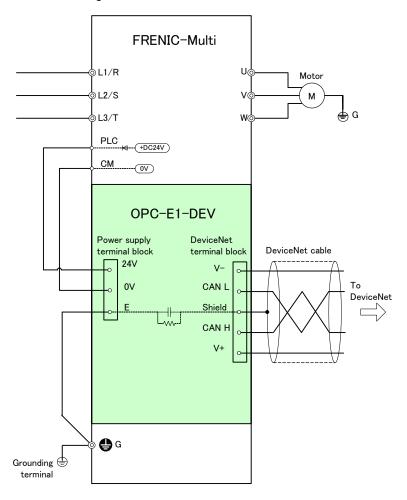

Figure 4.1 Basic Connection Diagram

#### 4.2 Wiring for Power Supply Terminal Block

This terminal block is used to supply this option with 24 V power to operate it. Perform wiring for the terminal block as described blow.

(1) Wiring for the power supply terminal block (TERM3)

The terminal block uses a pluggable 3-pin connector as shown in Figure 4.2. Table 4.1 shows the pin assignment.

A typical connector that matches this terminal block is Phoenix Contact MSTB 2.5/3-ST-5.08.

| Pin Assignment or |  |
|-------------------|--|
|                   |  |
|                   |  |

| Pin# | Terminal name | Description                      | Remarks                                                                                                    |
|------|---------------|----------------------------------|----------------------------------------------------------------------------------------------------|
| 1    | 24V           | Power supply (24 VDC, + side)    | The PLC terminal of the FRENIC-Multi is available as                                                       |
| 2    | 0V            | Power supply<br>(24 VDC, - side) | a 24V power source. Connect the PLC terminal to this "24V" terminal and CM terminal to this "0V" terminal. |
| 3    | E             | Grounding terminal               | Connect the ground terminal of the inverter (�G) to this terminal.                                         |

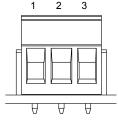

Figure 4.2 Connectors on the Power Supply Terminal Block

Note For protection against external noise and prevention of failures, be sure to connect a grounding wire.

Table 4.2 lists the recommended wire size, terminal screw size and its tightening torque.

Table 4.2 Recommended Wire Size, Terminal Screw Size, and Its Tightening Torque for the Power Supply Terminal Block

| Wire size                                                                                        | Terminal screw size | Tightening torque |
|--------------------------------------------------------------------------------------------------|---------------------|-------------------|
| AWG20 to AWG16 (0.5 to 1.5mm <sup>2</sup> ), wire with rated temperature 105 °C (UL) recommended | МЗ                  | 0.5 to 0.6 N⋅m    |

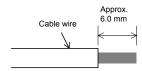

Figure 4.3 Recommended Strip Length of the Cable Wire End for Terminal Connection

#### (2) Input power requirements

It is recommended that the PLC and CM terminals on the FRENIC-Multi be used for the power supply terminal block. When using an external power source, however, select the input power supply that meets the specifications listed in Table 4.3.

Table 4.3 Input Power Requirements

| Item                      | Specifications |
|---------------------------|----------------|
| Input power voltage range | 21.6 to 27.0 V |
| Power consumption         | Maximum 35 mA  |

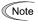

Do not use the 24 V power supply designed for DeviceNet communication (i.e., power supply fed to the DeviceNet cable) for the power supply terminal block. Doing so may affect negatively on the noise resistance in DeviceNet communication.

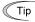

It is convenient to use the PLC terminal on the control circuit terminal block on the FRENIC-Multi as a 24 V power supply. Connect the PLC terminal to the "24 V" terminal of this option, and the CM terminal, to the "0 V" terminal.

For details about the PLC and CM terminals, refer to the FRENIC-Multi Instruction Manual (INR-SI47-1094-E), Chapter 2, Section 2.3 "Wiring."

#### 4.3 Wiring for DeviceNet Terminal Block

- (1) To connect this option to DeviceNet, use a DeviceNet thin cable complying with the DeviceNet specifications. Also observe the wiring lengths specified in the DeviceNet specifications.
  - Tip The recommended DeviceNet cable is TDN24U made by SWCC Showa Device Technology, Co., Ltd.
  - Proper installation of the cable requires specialist knowledge. Be sure to refer to the DeviceNet specifications (published by ODVA) beforehand.
- (2) Wiring around the DeviceNet terminal block (TERM1)

The terminal block uses a pluggable 5-pin connector as shown in Figure 4.4. It has five labels corresponding to the five pins. Each label has an ID color corresponding to the wire (core) to be connected to its pin. Make sure that the ID colors of the wires and labels match. Table 4.4 shows the correspondence between the pin numbers and the ID colors.

A typical connector that matches this terminal block is Phoenix Contact MSTB 2.5/5-ST-5.08 AU.

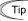

The Phoenix Contact TMSTBP 2.5/5-ST-5.08 AU and TFKC 2.5/5-STF-5.08 AU (spring-cage connection type) connectors for multidrop connection are also usable. Note that, however, the former can be used only for FRENIC-Multi 3.7 kW or below.

Table 4.4 Layout of Terminal Pins

| Pin# | ID Color of<br>Wire Sheath | Pin<br>Assignment | Description                      |
|------|----------------------------|-------------------|----------------------------------|
| 1    | Black                      | V-                | Power supply<br>(24 VDC, - side) |
| 2    | Blue                       | CANL              | Signal line (- side)             |
| 3    | Metallic                   | SD                | Cable shield                     |
| 4    | White                      | CANH              | Signal line (+ side)             |
| 5    | Red                        | V+                | Power supply<br>(24 VDC, + side) |

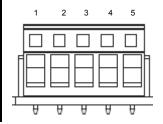

Figure 4.4 Connectors on the DeviceNet Terminal Block

Table 4.5 lists the recommended terminal screw size and its tightening torque, and Figure 4.5 shows the recommended strip length of the cable wire end.

Table 4.5 Recommended Tightening Torque of the Terminal Screws for the DeviceNet Terminal Block

| Terminal screw size | Tightening torque |
|---------------------|-------------------|
| M3                  | 0.5 to 0.6 N·m    |

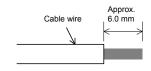

Figure 4.5 Recommended Strip Length of the Cable Wire End for Terminal Connection

#### (3) Terminating resistor

DeviceNet requires a terminating resistor to be installed externally on each end of the trunk line. Check that the trunk line is terminated on both ends; if not, install a terminating resistor(s) on the missing end(s).

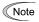

Note Terminating resistors do not come with this option. A pair of resistors with the following specifications is separately necessary.

121 ohm ±1%, 1/4 watt, metal-film resistor

#### 4.4 Turning ON the Optional 24 V Power Supply

Observe the following instructions about the ON/OFF timing of this option and the inverter.

#### (1) Power ON

It is recommended that this option be turned ON at the same time as or before the inverter. Turning the inverter ON first may detect no operation of the option, causing a trip with  $F - \frac{1}{2}$  alarm. The  $F - \frac{1}{2}$  trip can be reset after this option is turned ON.

#### (2) Power OFF

It is recommended that this option be turned OFF at the same time as or after the inverter. Turning the option OFF first may cause the inverter to detect no operation of the option, causing a trip with  $\mathcal{E}_{r}$  | alarm. Turning the inverter OFF resets the Er-4 trip.

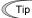

When the PLC terminal on the FRENIC-Multi control circuit terminal block is used as a 24V power source, turning ON or OFF of the inverter interlocks with that of the option. It is convenient.

# Chapter 5 CONFIGURING INVERTER'S FUNCTION CODES FOR DeviceNet COMMUNICATION

Before starting DeviceNet communication between the inverter equipped with this option and the DeviceNet master device, configure the inverter's function codes listed in Table 5.1.

Table 5.2 lists other related function codes to be configured if necessary.

Table 5.1 Inverter's Function Codes for DeviceNet Communication

| Func |    | Description                                            | Factory<br>default<br>setting |                                                                                                    | Function cod                                                                                             | de data |                                                                       | Remarks                                                                                   |
|------|----|--------------------------------------------------------|-------------------------------|----------------------------------------------------------------------------------------------------|----------------------------------------------------------------------------------------------------|---------|-----------------------------------------------------------------------|-------------------------------------------------------------------------------------------|
| o31  | *1 | Select output assembly instance (From master to slave) | 0                             | Available data is:  20 : Basic speed control output  0, 21 : Extended speed control output  100 : Fuji drive assembly output  102 : User defined assembly output |                                                                                                    |         |                                                                       | See Chapter 7. The factory default is "Extended speed control output."                    |
| 032  | *1 | Select input assembly instance (From slave to master)  | 0                             | 70<br>0, 71<br>101                                                                                                    | able data is:  : Basic speed cc : Extended spee : Fuji drive assei : User defined a                      |         | See Chapter 7. The factory default is "Extended speed control input." |                                                                                           |
| y98  | *2 | Select run/frequency command source                    | 0                             | 0<br>1<br>2<br>3                                                                                                    | Available data is:  Frequency command command  Inverter Inverter  DeviceNet Inverter  Inverter DeviceNet |         |                                                                       | If there is no special<br>problem with your<br>system, setting y98 =<br>3 is recommended. |

<sup>\*1</sup> After configuring the function code o31 or o32, turn the power of the inverter and the option OFF and then ON to validate the new setting. For details about these functions, refer to Chapter 7 "I/O MESSAGE."

Table 5.2 Other Related Function Codes

| Function codes   | Description                                                                                 | Factory default setting | Function code setting range | Remarks                                                 |
|------------------|---------------------------------------------------------------------------------------------|-------------------------|-----------------------------|---------------------------------------------------------|
| o27 *1           | Select the inverter's operation mode to apply when a DeviceNet communications error occurs. | 0                       | 0 to 15                     |                                                         |
| o28 *1           | Set the operation timer to apply when a DeviceNet communications error occurs.              | 0.0 s                   | 0.0 to 60.0 s               |                                                         |
| o40 to o43<br>*2 | Assign the function code writing data cyclically.                                           | 0<br>(No assignment)    | 0000 to FFFF (hex)          | Valid only when<br>"User defined<br>assembly            |
| o48 to o51<br>*2 | Assign the function code reading data cyclically.                                           | 0<br>(No assignment)    | 0000 to FFFF (hex)          | input/output" is<br>selected (o31 = 102,<br>o32 = 103). |

<sup>\*1</sup> For details about function codes o27 and o28, refer to Chapter 9 "INVERTER REACTION TO DeviceNet COMMUNICATIONS ERRORS."

Input and output assembly instances should not be necessarily set to the same instance type. (Ex. Output assembly instance = Extended speed control output, Input assembly instance = User defined assembly input.)

<sup>\*2</sup> If the extended speed control input/output is selected (o31 = 0 or 21), bit operation in the instance can select the run/frequency command source, requiring no prior configuration of y98. For details, refer to Chapter 7, Section 7.2 "(2) Extended Speed Control Instance."

<sup>\*2</sup> For details about function codes o40 to o43 and o48 to o51, refer to Chapter 7, Section 7.2 (4) "User Defined Assembly Instance."

#### Chapter 6 ESTABLISHING A DeviceNet COMMUNICATIONS LINK

This chapter guides you to establish a DeviceNet communications link in I/O Message transmission between the DeviceNet master and the inverter (slave).

- I/O Message is a communication process that cyclically transfers data between the DeviceNet master and slave. For details about I/O Message, refer to Chapter 7, "I/O MESSAGE."
- (1) Configure the inverter's function codes described in Chapter 5.
  - Set the I/O assembly instances with the inverter's function codes o31 and o32. It is not necessary to set the same type of I/O assembly instances to input and output.
  - Configure the inverter's function codes o27 and o28 with your need. If the instances for user defined assemblies have been set, configure the function codes o40 to o43 and o48 to o51.
  - After completion of the settings above, restart the inverter and this option in order to validate the settings.
  - For details about the inverter's function codes o31, o32, o40 to o43, and o48 to o51, refer to Chapter 7 "I/O MESSAGE."
- (2) Set up the DeviceNet master (PLC, PC tool, or Configurator).
  - Set a unique MAC ID (node address), so that it does not coincide with any other nodes.
  - Set the baud rate. Make sure that all the nodes have the same baud rate.
  - If necessary, install the EDS file of this option to the setup tool of the master.
  - Allocate an I/O area corresponding to the I/O assembly instance set for this option. The I/O area is either 2 words or 4 words in length.
  - Specify the I/O connection type--"Poll" or "Change of state." Specify the communications scan cycle if necessary.

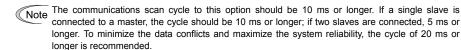

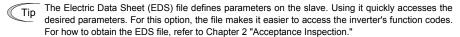

- For details about the setup procedure of the DeviceNet master, refer to the user's manual of the corresponding master.
- (3) Configure the node address and baud rate with the DIP switch on this option.
  - Before accessing the DIP switch, make sure that both the inverter and this option are turned OFF.
  - Set a unique node address, so that it does not coincide with any other nodes.
  - Set the same baud rate as the master.
  - For details about setting the DIP switch, refer to Section 2.2 "DIP Switch."
- (4) Have an I/O connection request issued from the DeviceNet master.
  - Turn ON the inverter and this option.
  - Have an I/O connection request issued from the DeviceNet master.
  - For details about issuing I/O connection requests from the master, refer to the user's manual of the connected master device. In many PLCs, an I/O connection request is automatically issued at the time of powering ON.
- (5) Start I/O Message.

If both the master and this option have been set correctly and the wiring is proper, I/O message connection will be established in response to the connection request and data transmission starts. At this stage, the MS and NS LEDs on this option light in green. It is ready to control the inverter according to the specified I/O assembly instances.

#### Chapter 7 I/O MESSAGE

#### 7.1 Overview

I/O Message is a communication process that cyclically transfers data between the DeviceNet master and slave.

This option supports two types of I/O Message connections--Poll and Change-of-State connections. It also supports four types of I/O assembly instances as data formats in I/O Message, as listed in Table 7.1. One of the four instances can be selected for input and output each.

The I/O assembly instances should be specified using inverter's function codes o31 and o32.

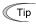

- Poll connections allow the master to periodically poll the slave for data. In response to the request, the slave sends data. In Change-of-State connections, the slave sends data only when the data has changed.
- Input and output assembly instances should not be necessarily set to the same instance type.
   (Ex. Output assembly instance = Extended speed control output, Input assembly instance = User defined assembly input.)

Table 7.1 Configuring I/O Assembly Instances

| 031, 032    | Туре                      | Instance ID | Description                                     | Length<br>(words) |
|-------------|---------------------------|-------------|-------------------------------------------------|-------------------|
| o31=20      | Output                    | 20          | Basic Speed Control Output                      | 2                 |
| o31=0 or 21 | (from master<br>to slave) | 21          | Extended Speed Control Output (Factory default) | 2                 |
| o31=100     |                           | 100         | Fuji Drive Assembly Output                      | 2                 |
| o31=102     |                           | 102         | User Defined Assembly Output                    | 4                 |
| o32=70      | Input                     | 70          | Basic Speed Control Input                       | 2                 |
| o32=0 or 71 | (from slave<br>to master) | 71          | Extended Speed Control Input (Factory default)  | 2                 |
| o32=101     | 101                       |             | Fuji Drive Assembly Input                       | 2                 |
| o32=103     |                           | 103         | User Defined Assembly Input                     | 4                 |

#### 7.2 I/O Assembly Instances: Selection and Setup

#### (1) Basic speed control instance

Output (from master to this option): o31=20

| Instance | byte | bit 7        | bit 6         | bit 5         | bit 4 | bit 3 | bit 2          | bit 1 | bit 0          |  |  |  |  |
|----------|------|--------------|---------------|---------------|-------|-------|----------------|-------|----------------|--|--|--|--|
| 20       | 0    | -            | -             | -             | -     | -     | Fault<br>Reset | -     | Run<br>Forward |  |  |  |  |
|          | 1    | (Fixed at 00 | (Fixed at 00) |               |       |       |                |       |                |  |  |  |  |
|          | 2    | Speed Refe   | rence (lower  | byte) (r/min) | ı     |       |                |       |                |  |  |  |  |
|          | 3    | Speed Refe   | rence (upper  | byte) (r/min  | )     |       |                |       |                |  |  |  |  |

Run Forward: 1 = Run forward command
Fault Reset: 1 = Reset the alarm condition
Speed Reference: Speed command (in r/min)

#### Input (from this option to master): o32=70

| Instance | byte | bit 7        | bit 6          | bit 5      | bit 4 | bit 3 | bit 2              | bit 1 | bit 0   |  |  |  |  |
|----------|------|--------------|----------------|------------|-------|-------|--------------------|-------|---------|--|--|--|--|
| 70       | 0    | -            | -              | -          | -     | -     | Running<br>Forward | -     | Faulted |  |  |  |  |
|          | 1    | (Fixed at 00 | Fixed at 00)   |            |       |       |                    |       |         |  |  |  |  |
|          | 2    | Speed Actu   | al (lower byte | e) (r/min) |       |       |                    |       |         |  |  |  |  |
|          | 3    | Speed Actu   | al (upper byt  | e) (r/min) | •     | •     |                    | •     |         |  |  |  |  |

Faulted: 1 = The inverter has (and remains) tripped

Running Forward: 1 = The motor is running forward.

Speed Actual: Actual rotation speed (in r/min)

#### (2) Extended Speed Control Instance (factory default)

Output (from master to this option): o31=0 or 21

| Instance | byte | bit 7        | bit 6        | bit 5         | bit 4 | bit 3 | bit 2 | bit 1          | bit 0          |  |  |  |  |
|----------|------|--------------|--------------|---------------|-------|-------|-------|----------------|----------------|--|--|--|--|
| 21       | 0    | -            | NetRef       | NetCtrl       | -     | -     |       | Run<br>Reverse | Run<br>Forward |  |  |  |  |
|          | 1    | (Fixed at 00 | Fixed at 00) |               |       |       |       |                |                |  |  |  |  |
|          | 2    | Speed Refe   | rence (lower | byte) (r/min) |       |       |       |                |                |  |  |  |  |
|          | 3    | Speed Refe   | rence (upper | byte) (r/min) | )     |       |       |                |                |  |  |  |  |

Run Forward: 1 = Run forward command
Run Reverse: 1 = Run reverse command
Fault Reset: 1 = Reset the alarm condition

NetCtrl: 1 = Request for enabling run command sent from DeviceNet;

0 = Request for enabling run command sent from other than DeviceNet

NetRef: 1 = Request for enabling speed reference sent from DeviceNet;

0 = Reguest for enabling speed reference sent from other than DeviceNet

Speed Reference: Speed reference (in r/min)

#### Input (from this option to master): o32=0 or 71

| Instance | byte | bit 7       | bit 6                             | bit 5              | bit 4 | bit 3 | bit 2              | bit 1 | bit 0   |  |  |  |
|----------|------|-------------|-----------------------------------|--------------------|-------|-------|--------------------|-------|---------|--|--|--|
| 71       | 0    | -           | Ref<br>FromNet                    | Ctrl Ready FromNet |       |       | Running<br>Forward | -     | Faulted |  |  |  |
|          | 1    | Drive State | Drive State                       |                    |       |       |                    |       |         |  |  |  |
|          | 2    | Speed Actua | speed Actual (lower byte) (r/min) |                    |       |       |                    |       |         |  |  |  |
|          | 3    | Speed Actua | al (upper byt                     | e) (r/min)         |       |       |                    |       |         |  |  |  |

Faulted: 1 = The inverter has (and remains) tripped.

Running Forward: 1 = The motor is running forward.

Running Reverse: 1 = The motor is running backward (in the reverse direction).

Ready: 1 = Ready to run

CtrlFromNet: 1 = Run command sent from DeviceNet being enabled

0 = Run command sent from other than DeviceNet being enabled

RefFromNet: 1 = Speed reference sent from DeviceNet being enabled

0 = Speed reference sent from other than DeviceNet being enabled

At Reference: 1 = The motor is running at the reference speed.

Drive State: 1 = Startup, 2 = Not Ready, 3 = Ready, 4 = Enabled, 5 = Stopping,

6 = Fault stop, 7 = Faulted

Speed Actual: Actual rotation speed (in r/min)

#### (3) Fuji Drive Assembly Instance

Output (from master to this option): o31=100

| Instance | byte                                  | bit 7   | bit 6   | bit 5     | bit 4    | bit 3 | bit 2 | bit 1 | bit 0 |  |
|----------|---------------------------------------|---------|---------|-----------|----------|-------|-------|-------|-------|--|
| 100      | 0                                     | -       | X5      | X4        | X3       | X2    | X1    | REV   | FWD   |  |
|          | 1                                     | RST     | XR      | XF        | -        | -     | -     | -     | -     |  |
|          | 2 Frequency command p.u. (lower byte) |         |         |           |          |       |       |       |       |  |
|          | 3                                     | Frequen | cy comm | nand p.u. | (upper b | yte)  |       |       |       |  |

FWD: 1 = Run forward command REV: 1 = Run reverse command

X1 to X5: Communication terminal block command

(The function to be performed is specified by E01 to E05).

XF, XR: Communication terminal block command

(The function to be performed is specified by E98 and E99).

RST: 1 = Reset the alarm (fault) condition.

Frequency command p.u.: Specifies the ratio of the frequency relative to the maximum frequency

(defined by F03 in Hz) being assumed as 20000.

Frequency command p.u. = Frequency command (Hz)/F03 (Hz) × 20000.

#### Input (from this option to master): o32=101

| Instance | byte | bit 7   | bit 6                              | bit 5      | bit 4     | bit 3 | bit 2 | bit 1 | bit 0 |  |  |  |
|----------|------|---------|------------------------------------|------------|-----------|-------|-------|-------|-------|--|--|--|
| 101      | 0    | VL      | TL                                 | NUV        | BRK       | INT   | EXT   | REV   | FWD   |  |  |  |
|          | 1    | BUSY    | ERR                                | -          | RL        | ALM   | DEC   | ACC   | IL    |  |  |  |
|          | 2    | Frequen | Frequency output p.u. (lower byte) |            |           |       |       |       |       |  |  |  |
|          | 3    | Frequen | cy outpu                           | t p.u. (up | per byte) |       |       |       | ·     |  |  |  |

FWD: During forward rotation REV: During reverse rotation

EXT: During DC braking (or during pre-exciting)

INT: Inverter shut down BRK: During braking

NUV: DC link bus voltage established (0 = undervoltage)

TL: During torque limiting
VL: During voltage limiting
IL: During current limiting
ACC: During acceleration
DEC: During deceleration
ALM: Alarm relay (for any fault)

RL: Run or speed command from communication enabled

ERR: Function code access error
BUSY: During function code data writing

Frequency output p.u.: Specifies the ratio of the frequency relative to the maximum frequency (defined by

F03 in Hz) being assumed as 20000.

#### (4) User Defined Assembly Instance

Output (from master to this option): o31=102

User Defined Assembly Output offers a format which allows the user to freely set or modify the function code defined by the user using the function codes o40 to o43 beforehand. Four function codes are provided for the user to define.

| Instance | byte | bit 7       | bit 6         | bit 5        | bit 4        | bit 3          | bit 2         | bit 1         | bit 0 |
|----------|------|-------------|---------------|--------------|--------------|----------------|---------------|---------------|-------|
| 102      | 0    | User-define | d function co | de 1 (write) | (lower byte) | (data of fun   | ction code s  | pecified by o | 40)   |
|          | 1    | User-define | d function co | de 1 (write) | (upper byte  | ) (data of fur | nction code s | pecified by o | 40)   |
|          | 2    | User-define | d function co | de 2 (write) | (lower byte) | (data of fun   | ction code s  | pecified by o | 41)   |
|          | 3    | User-define | d function co | de 2 (write) | (upper byte  | ) (data of fur | nction code s | pecified by o | 41)   |
|          | 4    | User-define | d function co | de 3 (write) | (lower byte) | (data of fun   | ction code s  | pecified by o | 42)   |
|          | 5    | User-define | d function co | de 3 (write) | (upper byte  | ) (data of fur | nction code s | pecified by o | 42)   |
|          | 6    | User-define | d function co | de 4 (write) | (lower byte) | (data of fun   | ction code s  | pecified by o | 43)   |
|          | 7    | User-define | d function co | de 4 (write) | (upper byte  | ) (data of fur | nction code s | pecified by o | 43)   |

User-defined function code 1 (write): Write data for the function code specified by o40 User-defined function code 2 (write): Write data for the function code specified by o41 User-defined function code 3 (write): Write data for the function code specified by o42 User-defined function code 4 (write): Write data for the function code specified by o43

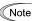

Note If you assign the same function code to more than one "o" code, only the one with the smallest "o" code number will become effective, and all the rest will be ignored (treated as "not assigned"). (For example, if the same function code is assigned to o40 and o43, o40 becomes effective and o43 does not.)

For details about configuring the inverter's function codes using o40 to o43, refer to the next page.

Input (from this option to master): o32=103

User Defined Assembly Input offers a format which allows the user to monitor the function codes defined by the user using the function codes o48 to o51 beforehand. Four function codes are provided for the user to define.

| Instance | byte | bit 7       | bit 6         | bit 5         | bit 4         | bit 3         | bit 2         | bit 1          | bit 0 |
|----------|------|-------------|---------------|---------------|---------------|---------------|---------------|----------------|-------|
| 103      | 0    | User-define | d function co | de 1 (read) ( | lower byte) ( | data of funct | ion code spe  | cified by o48  | 3)    |
|          | 1    | User-define | d function co | de 1 (read) ( | upper byte) ( | data of func  | tion code spe | ecified by o48 | 3)    |
|          | 2    | User-define | d function co | de 2 (read) ( | lower byte) ( | data of funct | ion code spe  | cified by o49  | ))    |
|          | 3    | User-define | d function co | de 2 (read) ( | upper byte) ( | data of func  | tion code spe | ecified by o49 | 9)    |
|          | 4    | User-define | d function co | de 3 (read) ( | lower byte) ( | data of funct | ion code spe  | cified by o50  | ))    |
|          | 5    | User-define | d function co | de 3 (read) ( | upper byte) ( | data of func  | tion code spe | ecified by o50 | 0)    |
|          | 6    | User-define | d function co | de 4 (read) ( | lower byte) ( | data of funct | ion code spe  | cified by o51  | )     |
|          | 7    | User-define | d function co | de 4 (read) ( | upper byte) ( | data of func  | tion code spe | ecified by o5  | 1)    |

User-defined function code 1 (read): Monitored value of the function code specified by o48 User-defined function code 2 (read): Monitored value of the function code specified by o49 User-defined function code 3 (read): Monitored value e of the function code specified by o50 User-defined function code 4 (read): Monitored value of the function code specified by o51

For details about configuring the inverter's function codes using o48 to o51, refer to the next page.

Each function code defined has its own data format. For details about the data format of each code, refer to the RS-485 Communication Use's Manual (MEH448), Chapter 5, Section 5.2 "Data Formats."

#### How to set o40 to o43 and o48 to o51

Specifying the function code type (shown in Table 7.2) and number in a 4-digit hexadecimal notation.

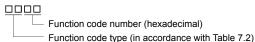

Table 7.2 Function Code Type

| Туре | Туре | e Code | Function Code             | Туре | Тур | e Code | Function Code        |
|------|------|--------|---------------------------|------|-----|--------|----------------------|
| S    | 2    | 02h    | Command/function data     | Α    | 9   | 09h    | Motor 2 function     |
| М    | 3    | 03h    | Monitored data            | 0    | 10  | 0Ah    | Optional function    |
| F    | 4    | 04h    | Fundamental function      | J    | 14  | 0Eh    | Application function |
| E    | 5    | 05h    | Terminal function         | У    | 15  | 0Fh    | Link function        |
| С    | 6    | 06h    | Control function          | W    | 16  | 10h    | Monitor 2            |
| Р    | 7    | 07h    | Motor 1 function          | Х    | 17  | 11h    | Alarm 1              |
| Н    | 8    | 08h    | High performance function | Z    | 18  | 12h    | Alarm 2              |

Example: For F26:  $F \Rightarrow Type Code 04$ } ## 26 ⇒ 1A (hexadecimal)

Note Once you have modified the settings for o40 to o43 and o48 to o51, be sure to restart both the inverter and this option in order to validate the new settings.

#### 7.3 An Example of Actual I/O Communication Data

Presented herein is an actual communication data in the format of Extended Speed Control Instance, the factory default format.

#### (1) Driving pattern example

Given below is an example of the driving pattern for controlling the inverter. Its corresponding I/O data is shown in (2) on the next page.

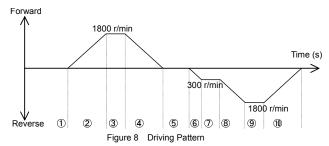

(2) Description of I/O Data (The I/O data are in hexadecimal notation.)

① Request: Run command is OFF. Speed command = 1800 r/min (= 0708h). The run command and speed

command via DeviceNet are enabled.

60 00 08 07

Response: Stopping. The inverter is ready.

70 03 00 00

Request: Run forward command. Speed command = 1800 r/min (= 0708h). The run command and speed

command via DeviceNet are enabled.

61 00 08 07

Response: The motor is running forward and accelerating. The actual speed is increasing.

74 04 \*\* \*\*

③ Request: Run forward command. Speed command = 1800 r/min (= 0708h). The run command and speed

command via DeviceNet are enabled. **61 00 08 07** 

Response: Running forward. The actual speed has reached the Reference

F4 04 08 07

4 Request: Run command is OFF. Speed command = 1800 r/min (= 0708h). The run command and speed

command via DeviceNet are enabled.

60 00 08 07

Response: The motor is running forward and decelerating. The actual speed is decreasing.

74 05 \*\* \*\*

⑤ Request: No run command. Speed command is changed to 300 r/min (= 012Ch). The run command and

speed command via DeviceNet are enabled.

60 00 2C 01

Response: Stopping. The inverter is ready.

70 03 00 00

6 Request: Run reverse command. Speed command = 300 r/min (= 012Ch). The run command and speed

command via DeviceNet are enabled.

62 00 2C 01

Response: The motor is running backward (in the reverse direction) and accelerating. The actual speed is

increasing. 78 04 \*\* \*\*

Request: Run reverse command. Speed command = 300 r/min (= 012Ch). The run command and speed

command via DeviceNet are enabled.

62 00 2C 01

Response: Running in the reverse direction. The actual speed has reached Reference

F8 04 2C 01

8 Request: Run reverse command. Speed command is changed to 1800 r/min (= 0708h). The run

command and speed command via DeviceNet are enabled.

62 00 08 07

Response: The motor is running backward (in the reverse direction) and accelerating. The actual speed is

increasing.

78 04 \*\* \*\*

Request: Run reverse command. Speed command = 1800 r/min (= 0708h). The run command and speed

command via DeviceNet are enabled.

62 00 08 07

Response: Running in the reverse direction. The actual speed has reached Reference

F8 04 08 07

(10) Request: Run command is OFF, Speed command = 1800 r/min (= 0708h). The run command and speed

command via DeviceNet are enabled.

60 00 08 07

Response: The motor is running backward (in the reverse direction) and decelerating. The actual speed is

decreasing.

78 05 \*\* \*\*

#### 7.4 I/O Assembly Instances Assigned to Word Variables (For reference)

Some masters assign an I/O assembly instance area to a word variable. Shown below are the formats for each I/O assembly instance assigned to a word variable. For details about the definition of bits in the formats, refer to Section 7.2, "I/O ASSEMBLY INSTANCES: SELECTION AND SETUP."

#### (1) Basic Speed Control Instance

Output (from master to this option): o31=20

| word | bit15 | 14     | 13       | 12   | 11 | 10 | 9 | 8 | 7 | 6 | 5 | 4 | 3 | 2              | 1 | bit0           |
|------|-------|--------|----------|------|----|----|---|---|---|---|---|---|---|----------------|---|----------------|
| 0    | -     | -      | -        | -    | -  | -  | 1 | - | 1 | 1 | - | - | - | Fault<br>Reset | • | Run<br>Forward |
| 1    | Speed | Refere | nce (r/ı | min) |    |    | • |   | • |   |   | • |   |                |   |                |

#### Input (from this option to master): o32=70

| word | bit15 | 14       | 13      | 12 | 11 | 10 | 9 | 8 | 7 | 6 | 5 | 4 | 3 | 2                  | 1 | bit0    |
|------|-------|----------|---------|----|----|----|---|---|---|---|---|---|---|--------------------|---|---------|
| 0    | -     | -        | 1       | -  | •  | -  | - | 1 | 1 | 1 | 1 | 1 | - | Running<br>Forward | 1 | Faulted |
| 1    | Speed | l Actual | (r/min) |    |    |    |   |   |   |   |   |   |   |                    |   |         |

#### (2) Extended Speed Control Instance

Output (from master to this option): o31=21

| word | bit15 | 14     | 13       | 12   | 11 | 10 | 9 | 8 | 7 | 6          | 5           | 4 | 3 | 2              | 1              | bit0           |
|------|-------|--------|----------|------|----|----|---|---|---|------------|-------------|---|---|----------------|----------------|----------------|
| 0    | -     |        | -        | -    | -  | -  | - | - | - | Net<br>Ref | Net<br>Ctrl | - | - | Fault<br>Reset | Run<br>Reverse | Run<br>Forward |
| 1    | Speed | Refere | ence (r/ | min) |    |    |   |   |   |            |             |   |   |                |                |                |

#### Input (from this option to master): o32=71

| word | bit15 | 14      | 13       | 12 | 11 | 10 | 9 | 8 | 7               | 6  | 5  | 4     | 3                  | 2                  | 1 | bit0    |
|------|-------|---------|----------|----|----|----|---|---|-----------------|----|----|-------|--------------------|--------------------|---|---------|
| 0    | •     | -       | -        | -  | -  | -  | - | - | At<br>Reference | *2 | *1 | Ready | Running<br>Reverse | Running<br>Forward | • | Faulted |
| 1    | Speed | d Actua | al (r/mi | n) |    |    |   |   |                 |    |    |       |                    |                    |   |         |

<sup>\*1</sup> CtrlFromNet

#### (3) Fuji Drive Assembly Instance

Output (from master to this option): o31=100

| word | bit15  | 14       | 13    | 12   | 11 | 10 | 9 | 8 | 7 | 6  | 5  | 4  | 3  | 2  | 1   | bit0 |
|------|--------|----------|-------|------|----|----|---|---|---|----|----|----|----|----|-----|------|
| 0    | RST    | XR       | XF    | -    | -  | -  | - | - | - | X5 | X4 | Х3 | X2 | X1 | REV | FWD  |
| 1    | Freque | ency cor | nmand | p.u. |    |    |   |   |   |    |    |    |    |    |     |      |

#### Input (from this option to master): o32=101

| word | bit15   | 14     | 13     | 12  | 11  | 10  | 9   | 8  | 7  | 6  | 5   | 4   | 3   | 2   | 1   | bit0 |
|------|---------|--------|--------|-----|-----|-----|-----|----|----|----|-----|-----|-----|-----|-----|------|
| 0    | BUSY    | ERR    | -      | RL  | ALM | DEC | ACC | IL | VL | TL | NUV | BRK | INT | EXT | REV | FWD  |
| 1    | Frequen | cy com | mand p | .u. |     | •   |     | •  | •  |    | •   |     | •   | •   |     |      |

<sup>\*2</sup> RefFromNet

#### (4) User Defined Assembly Instance

Output (from master to this option): o31=102

| word | bit15 | 14                                                                                                    | 13         | 12     | 11     | 10       | 9        | 8        | 7      | 6       | 5      | 4 | 3 | 2 | 1 | bit0 |
|------|-------|----------------------------------------------------------------------------------------------------|------------|--------|--------|----------|----------|----------|--------|---------|--------|---|---|---|---|------|
| 0    | User- | defined                                                                                                    | I function | n code | 1 (wri | te) (dat | a of fur | nction c | ode sp | ecified | by o40 | ) |   |   |   |      |
| 1    | User- | User-defined function code 1 (write) (data of function code specified by o40)  User-defined function code 2 (write) (data of function code specified by o41) |            |        |        |          |          |          |        |         |        |   |   |   |   |      |
| 2    | User- | defined                                                                                                    | I function | n code | 3 (wri | te) (dat | a of fur | nction o | ode sp | ecified | by o42 | ) |   |   |   |      |
| 3    | User- | defined                                                                                                    | I function | n code | 4 (wri | te) (dat | a of fur | nction c | ode sp | ecified | by o43 | ) |   |   |   |      |

#### Input (from this option to master): o32=103

| word | bit15 | 14                                                                                                    | 13         | 12     | 11     | 10       | 9        | 8       | 7      | 6       | 5      | 4 | 3 | 2 | 1 | bit0 |
|------|-------|----------------------------------------------------------------------------------------------------|------------|--------|--------|----------|----------|---------|--------|---------|--------|---|---|---|---|------|
| 0    | User- | defined                                                                                                    | I function | n code | 1 (rea | d) (data | a of fur | ction c | ode sp | ecified | by o48 | ) |   |   |   |      |
| 1    | User- | Jser-defined function code 1 (read) (data of function code specified by o48)  Jser-defined function code 2 (read) (data of function code specified by o49) |            |        |        |          |          |         |        |         |        |   |   |   |   |      |
| 2    | User- | defined                                                                                                    | I function | n code | 3 (rea | d) (data | a of fur | ction c | ode sp | ecified | by o50 | ) |   |   |   |      |
| 3    | User- | defined                                                                                                    | I function | n code | 4 (rea | d) (data | a of fur | ction c | ode sp | ecified | by o51 | ) |   |   |   |      |

#### Chapter 8 EXPLICIT MESSAGE

#### 8.1 Overview

Explicit Message is a communication process that accesses DeviceNet variables at arbitrary (event-driven) timing. Using this option is capable of accessing not only standard DeviceNet variables but also all inverter's function codes. Explicit Message lacks realtime performance, but it allows many variables to be set or referred to. It is, therefore, suited for initial setting.

Refer to the user's manual of the connected master for Explicit Message.

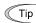

- Variables usable in Explicit Message are grouped using three codes.-Class (major key), Instance (medium key) and Attribute (minor key). These three codes should be used for specifying a variable.
- A group of all variables contained in Class is called "Object."

#### 8.2 Objects to be Used in Explicit Message

This section describes objects relating to this option and the inverter. Other objects that are automatically executed by the master device are excluded in this manual.

#### (1) Identity object (Class 01 hex.)

This object refers to the product information of this option. It is a group of read-only variables.

| Instance | Attribute | Name          | Description                                    | Value (hex.)                                          | R/W | Data size     |
|----------|-----------|---------------|------------------------------------------------|-------------------------------------------------------|-----|---------------|
| 0        | 01        | Revision      | Revision number of Identity object             | 0001                                                  | R   | Word          |
| 1        | 01        | Vender ID     | Manufacturer's ID code                         | 013F (=319):<br>Fuji Electric                         | R   | Word          |
|          | 02        | Device Type   | Applied device profile                         | 0002: AC drive                                        | R   | Word          |
|          | 03        | Product Code  | ID code of this option                         | 2402                                                  | R   | Word          |
|          | 04        | Revision      | Software version<br>(Major and minor versions) | Display of version<br>Example: 01, 0A<br>(=Ver. 1.10) | R   | Byte,<br>Byte |
|          | 05        | Status        | Status of this option                          | Depends on DeviceNet specifications.                  | R   | Word          |
|          | 06        | Serial Number | Serial number of the product                   | Differs with the product.                             | R   | DWord         |
|          | 07        | Product Name  | Model name                                     | OPC-E1-DEV                                            | R   | 11 bytes      |

#### (2) Motor Data object (Class 28 hex.)

This object refers to and sets up the motor rated current and voltage. When Motor 2 is selected, this object automatically switches to the one for Motor 2.

| Instance | Attribute | Name             | Description                                  | Value (hex.)                       | R/W | Data size |
|----------|-----------|------------------|----------------------------------------------|------------------------------------|-----|-----------|
| 0        | 01        | Revision         | Revision number of Motor<br>Data object      | 0001                               | R   | Word      |
| 1        | 03        | Motor Type       | Type of motor connected                      | 07: Squirrel-cage, induction motor | R   | Byte      |
|          | 06        | Rated<br>Current | Rated current in units of 0.1 A              | Depends on the inverter setting.   | R/W | Word      |
|          | 07        | Rated<br>Voltage | Rated voltage in units of 1 V (base voltage) | Depends on the inverter setting.   | R/W | Word      |

#### (3) Control Supervisor object (Class 29 hex.)

This object monitors the current run command settings and the running status of the inverter, and configures the running-related settings.

| Instance | Attribute          | Name        | Description                                               | Value (hex.)                                                                                                    | R/W  | Data size |
|----------|--------------------|-------------|-----------------------------------------------------------|----------------------------------------------------------------------------------------------------|------|-----------|
| 0        | 01                 | Revision    | Revision number of Control Supervisor object              | 0001                                                                                                    | R    | Word      |
| 1        | 03                 | Run1        | Run forward command                                       | 00: OFF<br>01: ON                                                                                                    | R/W  | Byte      |
|          | 04                 | Run2        | Run reverse command                                       | 00: OFF<br>01: ON                                                                                                    | R/W  | Byte      |
|          | 05                 | NetCtrl     | Switching run command source                              | 00: Inverter<br>01: DeviceNet                                                                                                    | R/W  | Byte      |
| 06 State |                    | State       | Current inverter status                                   | O1: Inverter running O2: Inverter not ready to run O3: Inverter ready to run O4: Inverter running O5: During deceleration O6: Stop due to communication broken O7: Tripped | R    | Byte      |
|          | 07                 | Running1    | Running forward                                           | 00: Stopped/Running reverse 01: Running forward                                                                                                    | R    | Byte      |
|          | 08                 | Running2    | Running reverse                                           | 00: Stopped/Running forward 01: Running reverse                                                                                                    | R    | Byte      |
|          | running except bel |             | 00: State = Value<br>except below<br>01: State = 03 to 05 | R                                                                                                    | Byte |           |
|          | 0A                 | Faulted     | Tripped state                                             | 00: Not tripped<br>01: Tripped                                                                                                    | R    | Byte      |
|          | 0B                 | Warning     | Warning. Fixed at 0.                                      | 00: No warning                                                                                                    | R    | Byte      |
|          | 0C                 | FaultRst    | Reset of tripped (alarm) state                            | 00→01: Request for reset                                                                                                    | R/W  | Byte      |
|          | 0F                 | CtrlFromNet | Current run command source                                | 00: Inverter<br>01: DeviceNet                                                                                                    | R    | Byte      |
|          | 10                 | DNFaultMode | Inverter reaction to DeviceNet communications errors      | Refer to Chapter 9.                                                                                                    | R/W  | Byte      |

#### (4) AC/DC Drive object (Class 2A hex.)

This object monitors the current speed command settings and the current speed of the inverter, and configures their related settings. It also monitors the output data issued from the inverter.

| Instance | Attribute                                                                                                    | Name          | Description                                                                         | Value (hex.)                      | R/W  | Data size |
|----------|----------------------------------------------------------------------------------------------------|---------------|-------------------------------------------------------------------------------------|-----------------------------------|------|-----------|
| 0        | 01 hex                                                                                                    | Revision      | Revision number of AC/DC<br>Drive object                                            | 0001                              | R    | Word      |
| 1        | 03 hex                                                                                                    | AtReference   | Reference Speed arrival 00: Stopped/ Accelerating or decelerating 01: Speed arrival |                                   | R    | Byte      |
|          | 04 hex                                                                                                    | NetRef        | Switching speed command source                                                      | 00: Inverter<br>01: DeviceNet     | R/W  | Byte      |
|          | 06 hex                                                                                                    | DriveMode     | Run mode. Fixed at 0.                                                               | 00: Unique to vendor              | R    | Byte      |
|          | 07 hex                                                                                                    | SpeedActual   | Speed monitor (r/min)                                                               | Actual speed                      | R    | Word      |
|          | 08 hex                                                                                                    | SpeedRef      | Speed command (r/min)                                                               | -32768 to 32767 r/min             | R/W  | Word      |
|          | 09 hex                                                                                                    | CurrentActual | Output current<br>(in units of 0.1 A)                                               | Output current                    | R    | Word      |
|          | 11 hex                                                                                                    | OutputVoltage | Output voltage (V)                                                                  | Output voltage                    | R    | Word      |
|          | 12 hex                                                                                                    | AccelTime     | Acceleration time (ms)                                                              | 0 to 65535 ms                     | R/W  | Word      |
|          | 13 hex                                                                                                    | DeccelTime    | Deceleration time (ms)                                                              | 0 to 65535 ms                     | R/W  | Word      |
|          | 14 hex                                                                                                    |               |                                                                                     | R/W                               | Word |           |
|          | 15 hex                                                                                                    |               |                                                                                     | R/W*1                             | Word |           |
|          | 16 hex SpeedScale Change the speed scale (r/min) all at once, as calculated below.  r/min 2 SpeedScale  17 hex CurrentScale Change the current scale (0.1 A) all at once, as calculated below.  0.1 A 2 CurrentScale  18 hex VoltageScale Change the voltage scale (V) all at once, as calculated below.  V 2 VoltageScale (Factory default: 0)  Change the voltage scale (V) all at once, as calculated below.  V 2 VoltageScale |               |                                                                                     | R/W                               | Byte |           |
|          |                                                                                                    |               |                                                                                     | R/W                               | Byte |           |
|          |                                                                                                    |               | R/W                                                                                 | Byte                              |      |           |
|          | 1C hex                                                                                                    | TimeScale     | Change the time scale (ms) all at once, as calculated below.                        | -15 to 15<br>(Factory default: 0) | R/W  | Byte      |
|          | 1D hex                                                                                                    | RefFromNet    | Current speed command source                                                        | 00: Inverter<br>01: DeviceNet     | R    | Byte      |

<sup>\*1 &</sup>quot;Read-only" while the inverter is running.

#### (5) Inverter Function Code object (Class 64 hex.)

This object configures or refers to inverter's function codes.

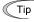

Instance corresponds to function code group and Attribute, to function code number.

Example: To configure F26 data, specify 04 hex for Instance and 1A hex (=26) for Attribute.

Inverter's function codes have individually specified data formats. For details about the data formats, refer to the RS-485 Communication User's Manual (MEH448), Chapter 5 "Function Codes and Data Formats." For details about function code data, refer to the FRENIC-Multi Instruction Manual (INR-SI47-1094-E), Chapter 5, "Function Codes."

| Instance  | Attribute   | Name     | Description                                      | Value (hex.) | R/W | Data size |
|-----------|-------------|----------|--------------------------------------------------|--------------|-----|-----------|
| 00        | 01          | Revision | Revision number of Inverter Function Code object | 0001         | R   | Word      |
| 02        | 01          | S01      | Communication function code S01                  | 0 to FFFF    | R/W | Word      |
| (S codes) | :           | :        | :                                                | :            | :   | :         |
|           | 63 hex (99) | S99      | Communication function code S99                  | 0 to FFFF    | R/W | Word      |
| 03        | 01          | M01      | Communication function code M01                  | 0 to FFFF    | R   | Word      |
| (M codes) | :           | :        | :                                                | :            | :   | :         |
|           | 63 hex (99) | M99      | Communication function code M99                  | 0 to FFFF    | R   | Word      |
| 04        | 01          | F01      | Inverter function code F01                       | 0 to FFFF    | R/W | Word      |
| (F codes) | :           |          |                                                  | :            | :   | :         |
|           | 63 hex (99) | F99      | Inverter function code F99                       | 0 to FFFF    | R/W | Word      |
| 05        | 01          | E01      | Inverter function code E01                       | 0 to FFFF    | R/W | Word      |
| (E codes) | :           | :        |                                                  | :            | :   | :         |
|           | 63 hex (99) | E99      | Inverter function code E99                       | 0 to FFFF    | R/W | Word      |
| 06        | 01          | C01      | Inverter function code C01                       | 0 to FFFF    | R/W | Word      |
| (C codes) | :           | :        |                                                  | :            | :   | :         |
|           | 63 hex (99) | C99      | Inverter function code C99                       | 0 to FFFF    | R/W | Word      |
| 07        | 01          | P01      | Inverter function code P01                       | 0 to FFFF    | R/W | Word      |
| (P codes) | :           | i        | :                                                | :            | :   | :         |
|           | 63 hex (99) | P99      | Inverter function code P99                       | 0 to FFFF    | R/W | Word      |
| 08        | 01          | H01      | Inverter function code H01                       | 0 to FFFF    | R/W | Word      |
| (H codes) | :           | :        |                                                  | :            | :   | :         |
|           | 63 hex (99) | H99      | Inverter function code H99                       | 0 to FFFF    | R/W | Word      |
| 09        | 01          | A01      | Inverter function code A01                       | 0 to FFFF    | R/W | Word      |
| (A codes) | :           | i        | :                                                |              | :   | :         |
|           | 63 hex (99) | A99      | Inverter function code A99                       | 0 to FFFF    | R/W | Word      |
| 0A (10)   | 01          | o01      | Option function code o01                         | 0 to FFFF    | R/W | Word      |
| (o codes) | :           | :        | :                                                | :            |     | :         |
|           | 63 hex (99) | o99      | Option function code o99                         | 0 to FFFF    | R/W | Word      |
| 0E (14)   | 01          | J01      | Inverter function code J01                       | 0 to FFFF    | R/W | Word      |
| (J codes) | :           | :        | :                                                | :            | :   | :         |
|           | 63 hex (99) | J99      | Inverter function code J99                       | 0 to FFFF    | R/W | Word      |

| Instance  | Attribute   | Name | Description                     | Value (hex.) | R/W | Data size |
|-----------|-------------|------|---------------------------------|--------------|-----|-----------|
| 0F (15)   | 01          | y01  | Inverter function code y01      | 0 to FFFF    | R/W | Word      |
| (y codes) | :           | :    | :                               | :            | :   | :         |
|           | 63 hex (99) | y99  | Inverter function code y99      | 0 to FFFF    | R/W | Word      |
| 10 (16)   | 01          | W01  | Communication function code W01 | 0 to FFFF    | R   | Word      |
| (W codes) | :           | :    | :                               | :            | :   | :         |
|           | 63 hex (99) | W99  | Communication function code W99 | 0 to FFFF    | R   | Word      |
| 11 (17)   | 01          | X01  | Communication function code X01 | 0 to FFFF    | R   | Word      |
| (X codes) | :           | :    | :                               | :            | :   | :         |
|           | 63 hex (99) | X99  | Communication function code X99 | 0 to FFFF    | R   | Word      |
| 12 (18)   | 01          | Z01  | Communication function code Z01 | 0 to FFFF    | R   | Word      |
| (Z codes) | :           | :    | :                               | :            | :   | :         |
|           | 63 hex (99) | Z99  | Communication function code Z99 | 0 to FFFF    | R   | Word      |

#### 8.3 Error Code List for Explicit Message Errors

If an explicit message sent from the master contains any error, this option responds to the master with "94" in the service code and "error code" (see Table 8.1) in the data.

An error code is two bytes long, consisting of a general code and additional code. Some error codes have no additional code and have "FF" instead.

Table 8.1 Error Code List for Explicit Message Errors

| Erroi        | r code          |                                                |                                                                                           |                                                                     |
|--------------|-----------------|------------------------------------------------|-------------------------------------------------------------------------------------------|---------------------------------------------------------------------|
| General code | Additional code | Error name                                     | Description                                                                               | Error recovery                                                      |
| 08           | FF              | Service not supported                          | Invalid service code                                                                      | Correct service code.<br>(Read: 0E hex, Write:10 hex)               |
| 0E           | FF              | Invalid attribute value                        | Attempted to change a write-inhibited variable.                                           | Check the specified variable again.                                 |
| 13           | FF              | Not enough data                                | Attempted to write Byte data to Word variable.                                            | Match the data size.                                                |
| 14           | FF              | Attribute not supported                        | Access to a nonexistent variable.                                                         | Check the specified variable again.                                 |
| 15           | FF              | Too much data                                  | Attempted to write Word data to Byte variable.                                            | Match the data size.                                                |
| 16           | FF              | Object does not exist                          | Access to a nonexistent object.                                                           | Correct the contents of the Class.                                  |
| 1F           | See blow.       | Vender specific error                          | Error unique to vendor                                                                    | See below.                                                          |
|              | 02              | No function code (in writing)                  | Attempted to write to a nonexistent function code.                                        | Correct the function code number specified.                         |
|              | 03              | Function code not allowed to change            | Attempted to write to a read-only function code.                                          | Correct the function code number specified.                         |
|              | 06              | Not allowed to change in running               | Attempted to write to a function code not allowed to change when the inverter is running. | Write after the inverter is stopped.                                |
|              | 07              | Not allowed to change with X terminal being ON | Attempted to write to a function code not allowed to change when X terminal is ON.        | Write after the X terminal is turned OFF.                           |
|              | 08              | Data entry range error                         | Attempted to write data out of the range.                                                 | Write data within the range.                                        |
|              | 0F              | Function code data being written               | Requested to write to a function code being written.                                      | Request to write after completion of the current writing operation. |
|              | 21              | No function code (in reading)                  | Attempted to read from a nonexistent function code.                                       | Correct the function code number specified.                         |
| 20           | FF              | Invalid parameter                              | Attempted to write a value out of the range.                                              | Correct the value within the range.                                 |

#### Chapter 9 INVERTER REACTION TO DeviceNet COMMUNICATIONS ERRORS

Inverter's function codes o27 and o28 specify the inverter reaction to be taken after an error occurrence. Table 9.1 lists the settings for o27 and o28. The same setting can also be made by the DeviceNet variable DNFaultMode (Class: 0x29, Instance: 0x01, Attribute: 0x10).

Table 9.2 lists the inverter reaction specified by the DNFaultMode. The setting value of o27 and that of DNFaultMode are interlocked with each other. Changing either one automatically changes the other one.

Table 9.1 Inverter Reactions to DeviceNet Communications Errors Specified by Function Codes o27 and o28

| o27 data       | o28 data        | Inverter reaction to DeviceNet communications error                                                                                                    | Remarks                                                           |
|----------------|-----------------|----------------------------------------------------------------------------------------------------|-------------------------------------------------------------------|
| 0,<br>4 to 9   |                 | Immediately coast to a stop and trip with $\mathcal{E}_{7}$ -5.                                                                                                    |                                                                   |
| 1              | 0.0 s to 60.0 s | After the time specified by o28, coast to a stop and trip with $\mathcal{E}$ -5.                                                                                                    |                                                                   |
| 2              | 0.0 s to 60.0 s | If the communications link is restored within the time specified by o28, ignore the communications error. After the timeout, coast to a stop and trip with $\mathcal{E}$ r $\mathcal{S}$ .   |                                                                   |
| 3,<br>13 to 15 |                 | Keep the current operation, ignoring the communications error. (No $\mathcal{E}_r$ - $\mathcal{G}$ trip)                                                                                     |                                                                   |
| 10             |                 | Immediately decelerate to a stop. Issue $\mathcal{E}$ - $\mathcal{S}$ after stopping.                                                                                                    | The inverter's function code F08 specifies the deceleration time. |
| 11             | 0.0 s to 60.0 s | After the time specified by o28, decelerate to a stop. Issue $\mathcal{E}$ - $\mathcal{G}$ after stopping.                                                                                   | Same as above.                                                    |
| 12             | 0.0 s to 60.0 s | If the communications link is restored within the time specified by o28, ignore the communications error. After the timeout, decelerate to a stop and trip with $\mathcal{E}_r\mathcal{E}$ . | Same as above.                                                    |
| 13             |                 | Immediately run command OFF. (No Er-5 trip)                                                                                                    |                                                                   |
| 14             |                 | Force to rotate the motor in forward direction. (No $\mathcal{E}$ - $\mathcal{E}$ trip)                                                                                                    | Forward rotation is enabled when NetCtrl = 1.                     |
| 15             |                 | Force to rotate the motor in reverse direction. (No $\mathcal{E}$ - $\mathcal{S}$ trip)                                                                                                    | Reverse rotation is enabled when NetCtrl = 1.                     |

Table 9.2 Inverter Reactions to DeviceNet Communications Errors Specified by DNFaultMode

| DNFaultMode | Inverter reaction to DeviceNet communications error                                                                                                    | Remarks                                                           | o27 data |
|-------------|----------------------------------------------------------------------------------------------------|-------------------------------------------------------------------|----------|
| 0           | Immediately run command OFF. (No $\mathcal{E}$ - $\mathcal{S}$ trip)                                                                                                    |                                                                   | 13       |
| 1           | Ignore the communications error. (No $\mathcal{E}$ - $\mathcal{G}$ trip)                                                                                                    |                                                                   | 3        |
| 2           | If the communications link is restored within the time specified by o28, ignore the communications error. After the timeout, decelerate to a stop and trip with $\mathcal{E}$ - $\mathcal{S}$ . | The inverter's function code F08 specifies the deceleration time. | 12       |
| 3           | Force to rotate the motor in forward direction. (No $\mathcal{E}$ – $\mathcal{E}$ trip)                                                                                                    | Forward rotation is enabled when NetCtrl = 1.                     | 14       |
| 4           | Force to rotate the motor in reverse direction. (No $\mathcal{E}$ - $\mathcal{E}$ trip)                                                                                                    | Reverse rotation is enabled when NetCtrl = 1.                     | 15       |
| 100         | Immediately coast to a stop and trip with $\mathcal{E}$ - $\mathcal{S}$ .                                                                                                    |                                                                   | 0        |
| 101         | After the time specified by o28, coast to a stop and trip with $\mathcal{E}$ - $\mathcal{G}$ .                                                                                                  |                                                                   | 1        |
| 102         | If the communications link is restored within the time specified by o28, ignore the communications error. After the timeout, coast to a stop and trip with $\mathcal{E}$ – $\mathcal{E}$ .      |                                                                   | 2        |
| 110         | Immediately decelerate to a stop. Issue $\mathcal{E}$ - $\mathcal{E}$ after stopping.                                                                                                    | The inverter's function code F08 specifies the deceleration time. | 10       |
| 111         | After the time specified by o28, decelerate to a stop. Issue $\mathcal{E}r\mathcal{S}$ after stopping.                                                                                          | Same as above.                                                    | 11       |
| 112         | Same as for [DNFaultMode = 2]                                                                                                    |                                                                   | 12       |

# Chapter 10 ALARM CODE LIST

The information on alarms that have occurred in the inverter can be monitored through DeviceNet.

They are stored in the inverter's function codes M16 to M19 as listed in Table 10.1.

The communication dedicated function codes M16 to M19 store information on the current alarm code, most recent alarm code, 2nd recent alarm code, and 3rd recent alarm code, respectively.

Table 10.1 Alarm Codes

| lable 10.1 Alarm Codes    |                                                                |             |                           |                                            |       |  |
|---------------------------|----------------------------------------------------------------|-------------|---------------------------|--------------------------------------------|-------|--|
| Alarm codes in M16 to M19 | Description                                                    |             | Alarm codes in M16 to M19 | Description                                |       |  |
| 0                         | No alarm                                                       |             | 22                        | Braking resistor overheated                | dbH   |  |
| 1                         | Overcurrent (during acceleration)                              | OC /        | 23                        | Motor 1 overload                           | OL /  |  |
| 2                         | Overcurrent (during deceleration)                              | OC2         | 24                        | Motor 2 overload                           | OL 2  |  |
| 3                         | Overcurrent (During running at constant speed)                 | OE 3        | 25                        | Inverter overload                          | OLU   |  |
| 5                         | Ground fault                                                   | EF          | 31                        | Memory error                               | Er /  |  |
| 6                         | Overvoltage (during acceleration)                              | OU /        | 32                        | Keypad communications error                | E-2   |  |
| 7                         | Overvoltage (during deceleration)                              | OU2         | 33                        | CPU error                                  | Er-3  |  |
| 8                         | Overvoltage<br>(during running at constant<br>speed (stopped)) | <i>0</i> U3 | 34                        | Interface option communications error      | Er-4  |  |
| 10                        | Undervoltage                                                   | LU          | 35                        | DeviceNet communications error             | E-5   |  |
| 11                        | Input phase loss                                               | Lin         | 36                        | Operation protection                       | E-5   |  |
| 14                        | Fuse blown                                                     | FUS         | 37                        | Tuning error                               | Er- 7 |  |
| 16                        | Charger circuit fault                                          | PbF         | 38                        | RS-485 communications error                | E-8   |  |
| 17                        | Heat sink overheat                                             | OH /        | 46                        | Output phase loss                          | OPL   |  |
| 18                        | Alarm issued by an external device                             | DH2         | 51                        | Data saving error during undervoltage      | E-F   |  |
| 19                        | Inverter overheat                                              | 0H3         | 53                        | RS-485 communications error (option card)  | E-P   |  |
| 20                        | Motor protection<br>(PTC thermistor)                           |             | 54                        | LSI error<br>(Power printed circuit board) | Е-Н   |  |

# **Chapter 11 TROUBLESHOOTING**

If any problem or error occurs during DeviceNet communication, follow the troubleshooting procedures given below.

| No | Phenomenon/Symptom                                                                    | Probable Causes                                                                                                 |
|----|---------------------------------------------------------------------------------------|----------------------------------------------------------------------------------------------------|
| 4  | None of the LEDs on the                                                               | No 24 VDC power supply is connected to this option.                                                             |
| 1  | option would light.                                                                   | The option is faulty.                                                                                           |
|    |                                                                                       | The option is not properly mounted.                                                                             |
| 2  | Er- ∀alarm cannot be reset (The MS LED lights in red).                                | The option connection cable is not connected.                                                                   |
|    | (1.10.110.2.2.1)                                                                      | The option is faulty.                                                                                           |
|    |                                                                                       | The same node address is double assigned in DeviceNet.                                                          |
|    |                                                                                       | There is a mismatch in baud (data) rate.                                                                        |
| 3  | The NS LED lights in red.                                                             | The network power (24 V) is not properly supplied.                                                              |
|    | ( <i>E</i> r− <i>5</i> alarm cannot be reset.)                                        | Cabling for DeviceNet communications is not properly done.                                                      |
|    |                                                                                       | The inverter and the option have not been powered OFF and<br>then ON after modifying the DIP switch settings.   |
| 4  | The NS LED blinks in red.                                                             | The cable was broken during communication.                                                                      |
| 4  | ( $\mathcal{E}$ - $\mathcal{S}$ alarm has occurred.)                                  | The I/O scan interval is too short.                                                                             |
| 5  | The NC LED would not light                                                            | The node address for the option is improper.                                                                    |
| 5  | The NS LED would not light.                                                           | The cable for DeviceNet communications was broken.                                                              |
|    |                                                                                       | The master does not request a connection.                                                                       |
| 6  | The NS LED keeps blinking in green and does not come to                               | The I/O scan interval has been set to be too short at the start of communication.                               |
|    | stay on in green.                                                                     | The I/O area is invalidly mapped.                                                                               |
|    |                                                                                       | There is no I/O connection.                                                                                     |
|    |                                                                                       | Neither NetCtrl nor NetRef is set to "1."                                                                       |
| _  | Even though the NS LED lights in green, the settings for                              | On the inverter, the higher-priority run command or speed command is enabled.                                   |
| 7  | run command or speed command cannot be                                                | There is a mistake in the selection of I/O Assembly Instances.                                                  |
|    | validated.                                                                            | • The inverter and the option have not been powered OFF and then ON after modifying the o31 data.               |
| 8  | Although the speed command has been validated, the actual speed is different from it. | Refer to the FRENIC-Multi Instruction Manual<br>(INR-SI47-1094-E), Section 6.2.1 "Motor is running abnormally." |

# **Chapter 12 SPECIFICATIONS**

#### 12.1 General Specifications

For the items not covered in this section, the specifications of the inverter apply.

| Item                                | Specifications                                               |
|-------------------------------------|--------------------------------------------------------------|
| Power input voltage                 | 21.6 to 27.0 V                                               |
| Input power                         | 35 mA at maximum (24 VDC) (not included network input power) |
| Operating ambient temperature range | -10 to +50°C                                                 |
| Operating ambient humidity range    | 5 to 95% RH (There shall be no condensation.)                |
| External dimensions                 | 79.6 x 127 x 47.5 mm                                         |
| Applicable inverter                 | FRENIC-Multi, ROM version: 0700 or later                     |

#### 12.2 DeviceNet Specifications

For the items not covered in this section, the DeviceNet Specifications Release 2.0 apply.

| Item                                               |                                                                                                    | Specifications            |                 |             |  |  |  |
|----------------------------------------------------|----------------------------------------------------------------------------------------------------|---------------------------|-----------------|-------------|--|--|--|
| Network input voltage                              | 11 to 28 V                                                                                                | 11 to 28 V                |                 |             |  |  |  |
| Network power consumption                          | 75 mA at maximum (24 VDC                                                                                  | 75 mA at maximum (24 VDC) |                 |             |  |  |  |
| No. of nodes connected                             | 64 at maximum (including th                                                                               | e master)                 |                 |             |  |  |  |
| MAC ID                                             | 0 to 63                                                                                                   |                           |                 |             |  |  |  |
| Insulation                                         | 500 VDC (photocoupler insu                                                                                | ılation)                  |                 |             |  |  |  |
| Transmission rate                                  | 500 kbps/250 kbps/125 kbps                                                                                | 3                         |                 |             |  |  |  |
| Maximum cable length                               | Transmission rate                                                                                         | 500 kbps                  | 250 kbps        | 125 kbps    |  |  |  |
| (Trunk line: thick cable<br>Drop line: thin cable) | Trunk line length                                                                                         | 100 m                     | 250 m           | 500 m       |  |  |  |
| Drop line. triin cable)                            | Drop line length                                                                                          | 6 m                       | 6 m             | 6 m         |  |  |  |
|                                                    | Total length of drop lines                                                                                | 39 m                      | 78 m            | 156 m       |  |  |  |
| Messages supported                                 | 1. I/O Message (Poll, Chang                                                                               | e of State)               |                 |             |  |  |  |
|                                                    | 2. Explicit Message                                                                                       |                           |                 |             |  |  |  |
| Vendor ID                                          | 319 (Fuji Electric Co., Ltd.)                                                                             |                           |                 |             |  |  |  |
| Device type                                        | AC drive (code: 2)                                                                                        |                           |                 |             |  |  |  |
| Product code                                       | 9218                                                                                                    |                           |                 |             |  |  |  |
| Model name                                         | OPC-E1-DEV                                                                                                |                           |                 |             |  |  |  |
| Applicable device profile                          | AC Drive                                                                                                  |                           |                 |             |  |  |  |
| No. of input/output bytes                          | Selectable between 4 and 8                                                                                | bytes for input           | and output (ind | ependently) |  |  |  |
| Applicable DeviceNet Specifications                | DeviceNet Specifications Release 2.0 Errata 5 (Certified by ODVA Japan for Conformance Test Version A-18) |                           |                 |             |  |  |  |
| Node type                                          | Group 2 only server                                                                                       |                           |                 |             |  |  |  |

# MEMO

# **DeviceNet Interface Option "OPC-E1-DEV"**

#### **Instruction Manual**

First Edition, September 2006
Fuji Electric FA Components & Systems Co., Ltd.

The purpose of this manual is to provide accurate information in the handling, setting up and operating of DeviceNet Interface Option "OPC-E1-DEV" for the FRENIC-Multi series of inverters. Please feel free to send your comments regarding any errors or omissions you may have found, or any suggestions you may have for generally improving the manual.

In no event will Fuji Electric FA Components & Systems Co., Ltd. be liable for any direct or indirect damages resulting from the application of the information in this manual.

# Fuji Electric FA Components & Systems Co., Ltd. Mitsui Sumitomo Bank Ningyo-cho Bldg., 5-7, Nihonbashi, Odemma-cho, Chuo-ku, Tokyo, 103-0011, Japan Phone: +81 3 5847 8011 Fax: +81 3 5847 8172

URL http://www.fujielectric.co.jp/fcs/